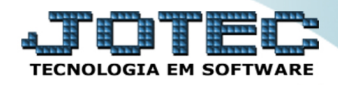

## **EMISSÃO DE PEDIDO GRÁFICO** *FMREDPDGF*

 *Explicação: Localizado também como atalho na tela de emissão de pedido de venda, é possível realizar emissão de pedidos gráficos (formulários padrão JOTEC, prontos em formato arquivo PDF) com mais de 10 opções de formulários diferentes contendo informações sobre os pedidos emitidos. Estes formulários podem ser enviados ao e-mail do cliente e contatos deste cliente de forma automática após a emissão do formulário.*

## **Impressão Gráfica**

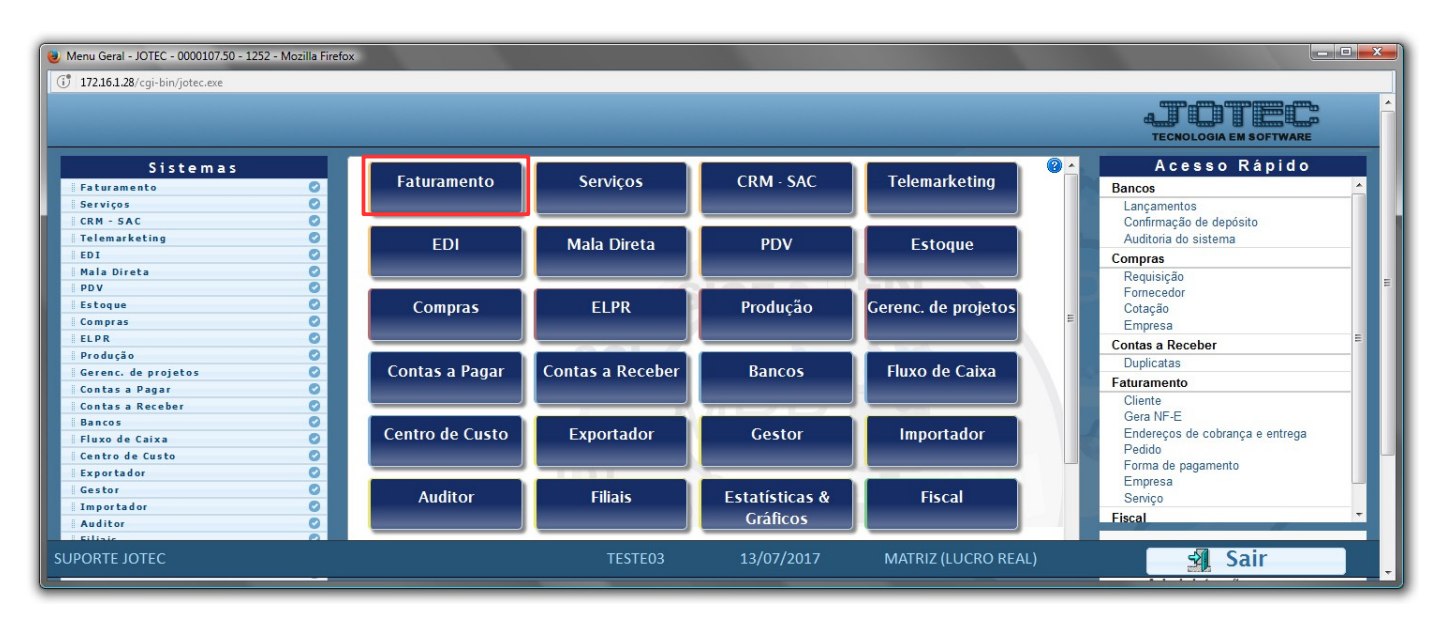

Para realizar essa emissão, acesse o módulo: *Faturamento***.**

## Em seguida, clique no botão: *M-Emite pedido.*

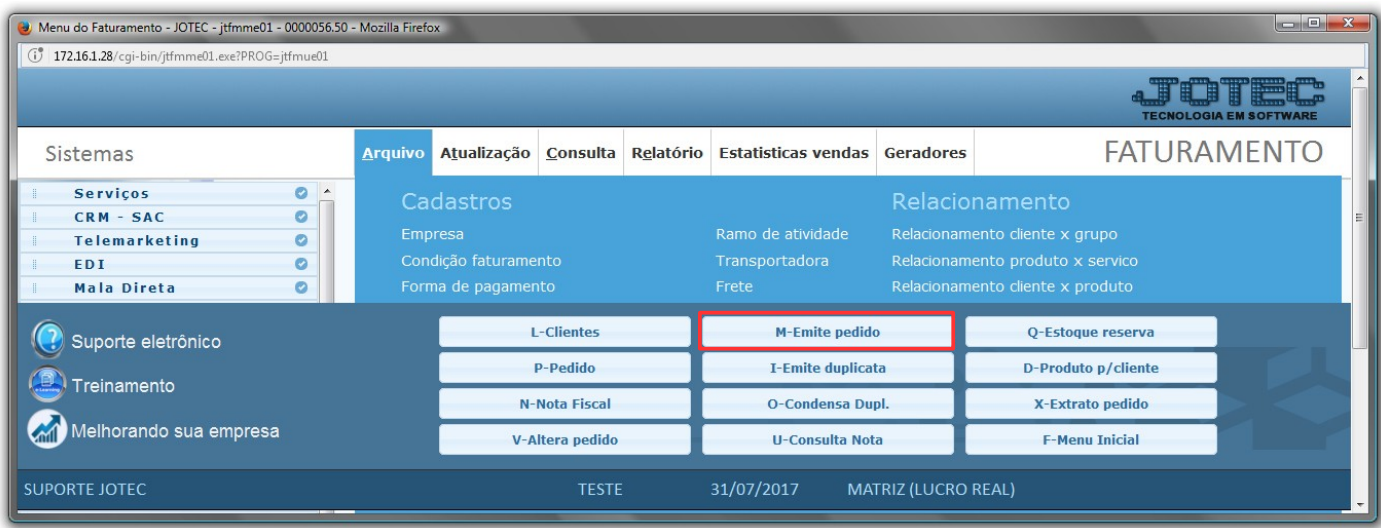

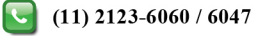

- Emissão de Pedido Gráfico JOTEC jtfmle77 0000133.52 Mozilla Firefox  $\begin{array}{|c|c|c|c|c|}\hline \multicolumn{1}{|c|}{\mathbf{E}} & \multicolumn{1}{|c|}{\mathbf{X}} \\\hline \end{array}$ (1) 172.161.28/cgi-bin/jtfmle77.exe?ERRO=&ABV=S+U+P+O+R+T+E&C999=&C002=&RAZSOC=SUPORTE++JOTEC&USUAR=TESTE&IP\_PORTA\_SE=sistema.jotec.com.br%3A8078&idd=suporte&dir=MATRIZ&BANCO\_LOCAL=  $\triangleleft$ Formulário 1 ŀ۰ **Situacy**<br> **Situacy**<br> **Example 1980<br>
<b>Example 1980**<br> **Example 1980**<br> **Example 1980**<br> **Example 1980**<br>
<br> **Example 1980**<br>
<br> **Example 1980**<br>
<br> **Example 1980**<br>
<br> **Example 1980**<br>
<br> **Example 1980**<br>
<br> **Example 1980**<br>
<br> **Example 19** Pedido Cliente **Inicial 0000070/01** Inicial  $\boxed{000001}$ Final 9999999/99 Final 999999 2Data do pedido Data de entrega Inicial mal Inicial<sup>(</sup> 面 Final 31/12/2999  $\mathbb{H}$ Final 31/12/2999 Vend./Repres. Nota fiscal Inicial Inicial<sup>[</sup> Final 99999 Final 999999 3 E-mail Cargo: TODOS<br>DIRETOR<br>GERENTE Envia e-mail aos clientes Atualiza Contatos  $\blacksquare$  Envia e-mail aos contatos **TECNICO** VENDEDOR Seleciona contatos Contatos Contato Cliente F-mail
- Selecione o *(1) Formulário,* informe o *(2) Numero do pedido,* inicial e final, e caso deseje realizar o envio do pedido, no campo *(3) E-mail*, selecione a quem o pedido será enviado. Clique na *Impressora* para emitir e enviar.

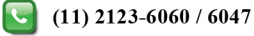

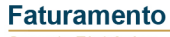

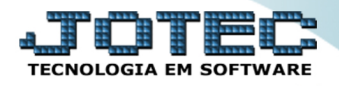

Suporte Eletrônico

erá gerado o pedido gráfico em formato PDF, conforme abaixo, e será enviado ao e-mail conforme selecionado.

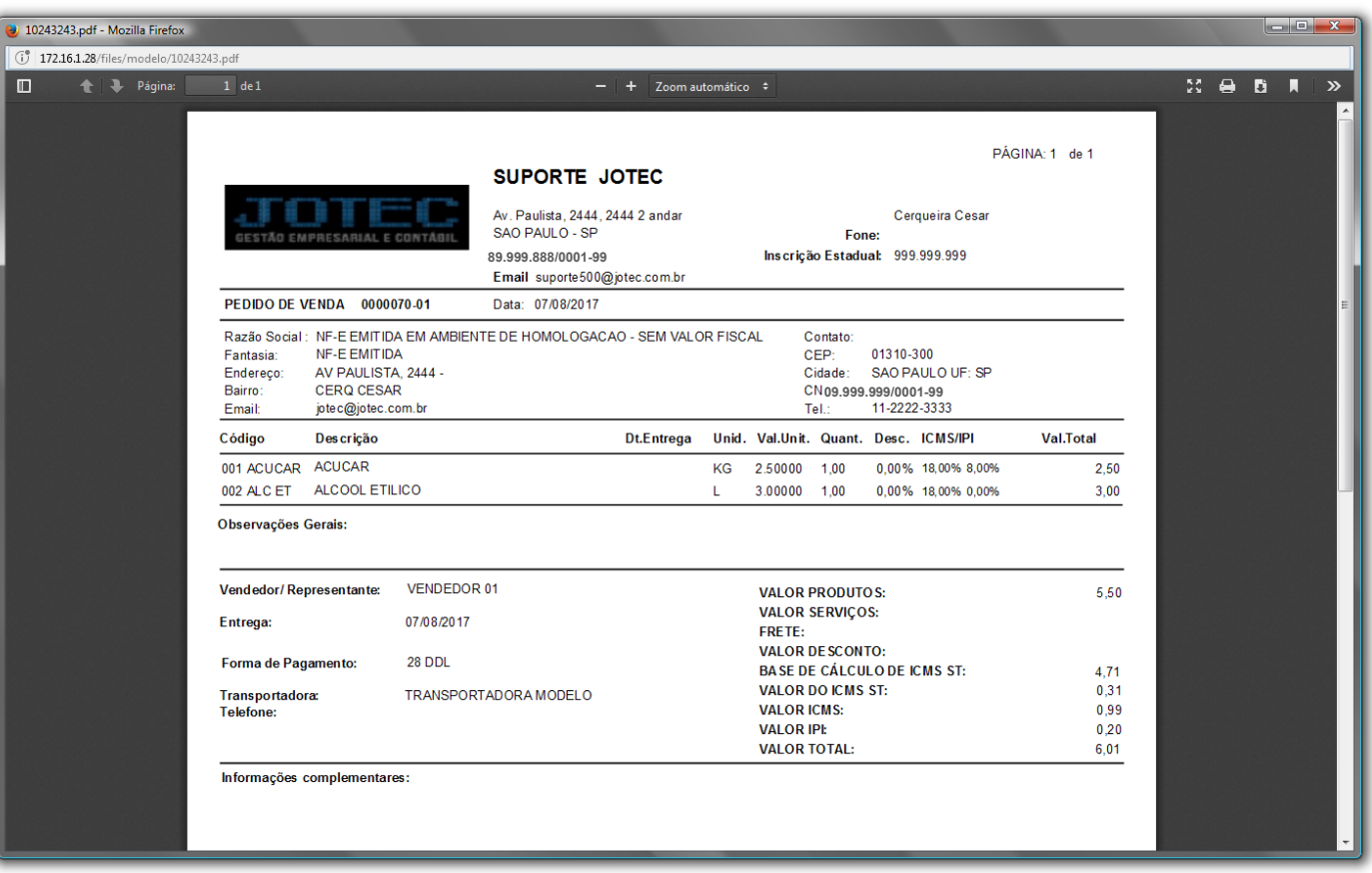

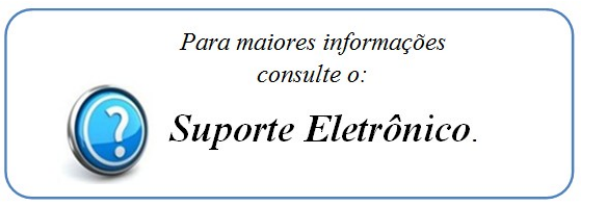

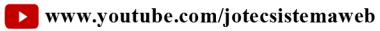

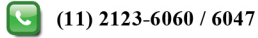